#### 3. Analytical functions

#### **Analytical functions:**

- Spatial operations localization part of information issues of connectivity (buffer, network analysis) and contiguity
- 2. Measurement function measuring distances, direction, etc.
- Statistical analyses
- 4. Process modeling

3. Analytical functions with attribute queries

#### **Analytical functions**

- = tools for finding information about the landscape from the modeled area:
  - storage and search functions = simple questions
  - 2. selective function = selection by criterion
  - 3. modeling function = description of the dynamics of phenomena in the landscape based on theoretical models

3. Analytical functions with attribute queries

#### A query language for analytical functions

System analysis of geoinformation = formulation of queries (questions) – special language – SQL (Structured Query language)

Information obtained in the form of answers - element classes can be created from the answers

3. Analytical functions with attribute queries

Communication with data - questions

Que r y = corresponds to functions:

- 1. **searching** query for existing data
- 2. selective (=selective) according to the specified property
- 3. conditional asking what happens when

3. Analytical functions with attribute queries

Attribute query ( =communication with data)

GeoMedia (Intergraph) ArcGIS (ESRI) →

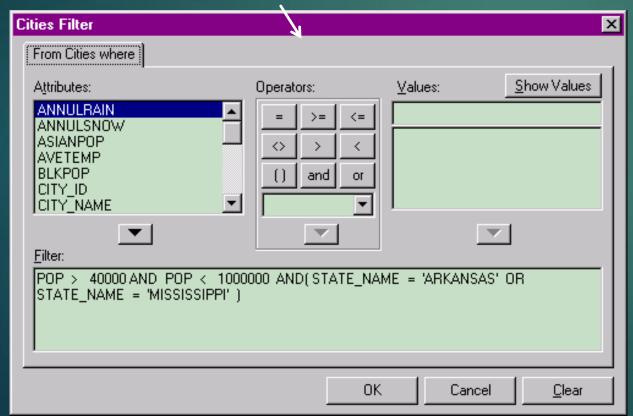

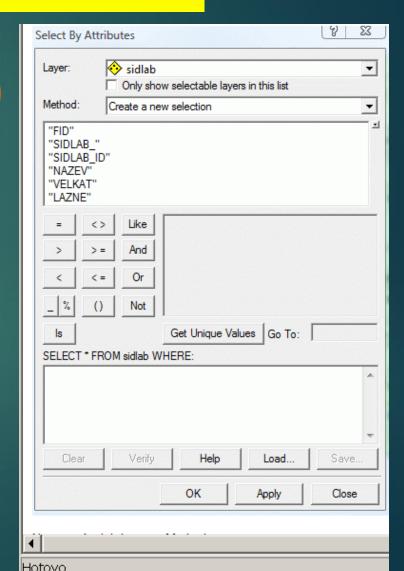

3. Analytical functions with attribute queries

#### Communication with data - answers

Answers = the result of the use of <u>functional</u> tools according to the data in the database

- enumeration (on <u>a search query</u>) shows the current data
- selective (for <u>a selective query</u>) selects based on the specified property value
- predictive (on <u>a conditional question</u>) shows what happens when a section of the water supply in a given city is damaged

3. Analytical functions with attribute queries

Communication with data - answers

The resulting response to the **attribute** query

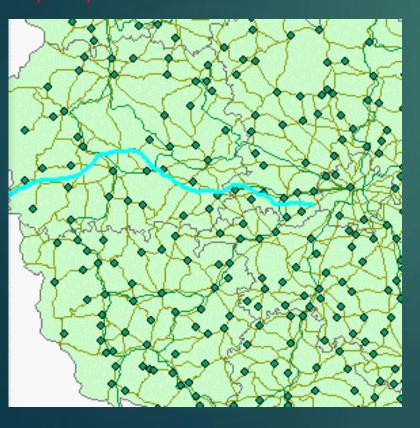

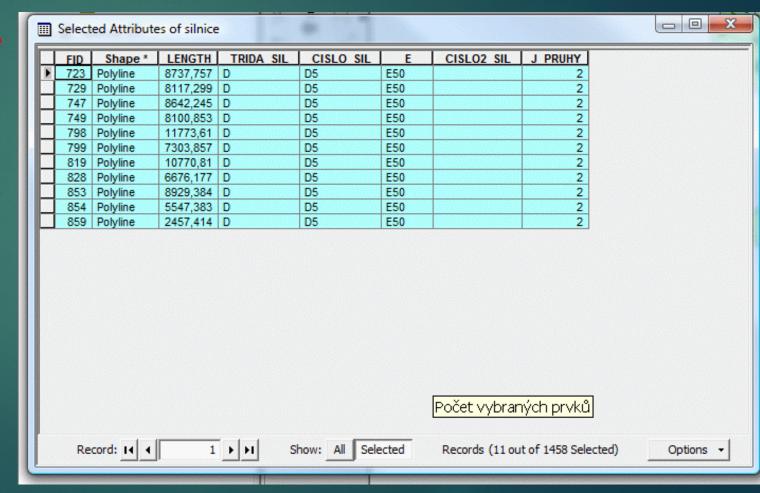

3. Analytical functions with attribute queries

Communication with data - answers

The resulting response to the attribute

query

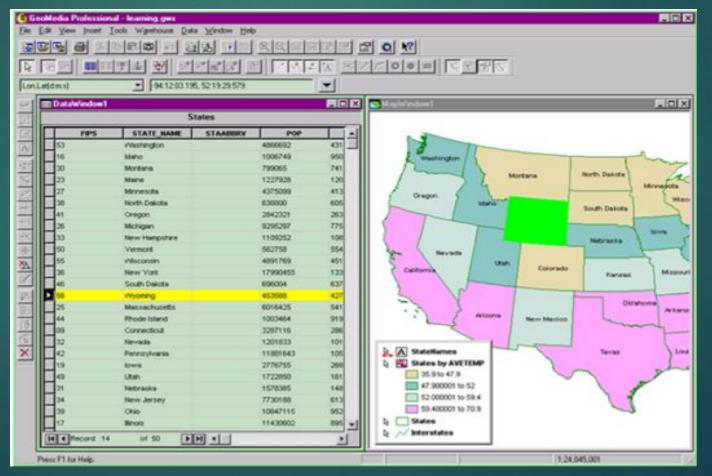

3. Analytical functions with spatial queries

#### Communication with data

#### spatial query - feasible only in GIS

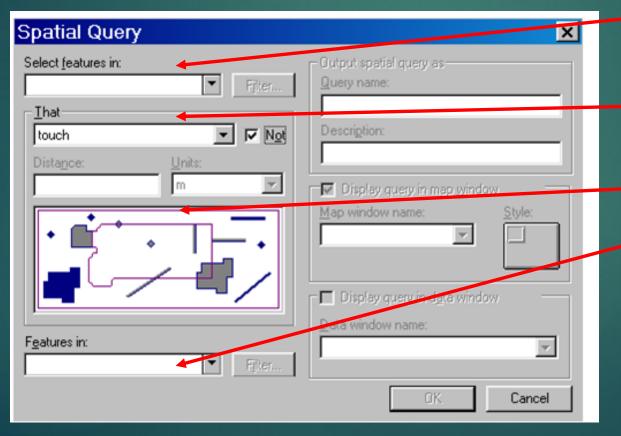

the elements selected are from the 1st class that I select from

" That " spatial selection condition described verbally

and described with a picture

elements of the second class to determine the positional relationship to the classes of the 1st class

3. Analytical functions with spatial queries

#### Communication with data

- spatial query

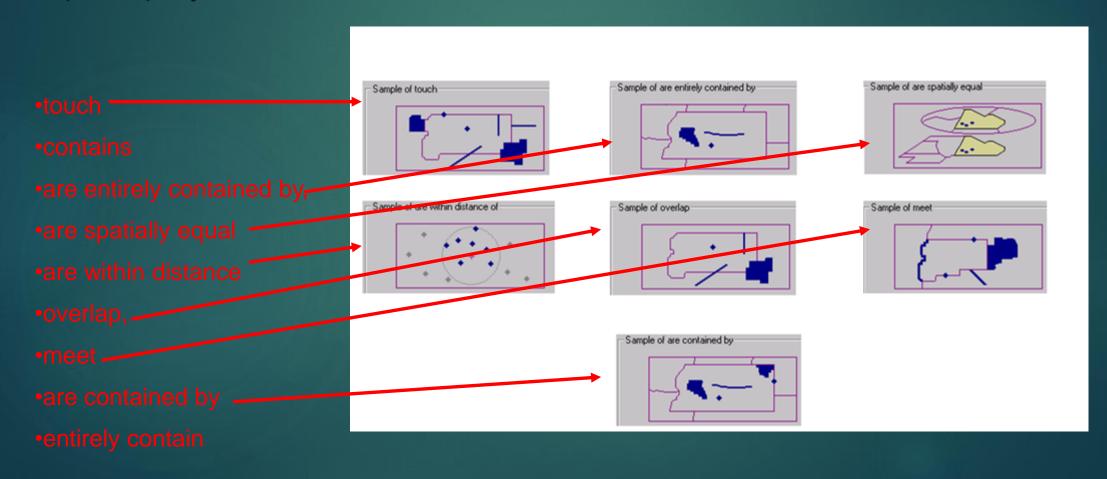

# Handling and analytical functions

## 4. Conjoint Analysis of Spatial Data

Analysis using geometric and non- geometric data

Usually two parts:

- 1) data selection
- 2) their analysis

Again, this task can only be done in GIS, because the analyzes take place in space

4. Combined analysis of spatial data

- 4 feature categories for this analysis:
- 1. Selection, classification and measurement functions
- 2. Overlay function (spatial intersection / overlay, spatial difference)
- 3. Features in the neighborhood ( buffer zone )
- 4. Connecting function

4.1 Selection, classification and measurement functions

1. Selection, classification and measurement functions

selection functions - according to existing properties

classification - classification into classes - the class of watercourses divided into classes according to the orders of watercourses

reclassification and subsequent generalization / merger / abolition of internal boundaries

4.1 Selection, classification and measurement functions

# reclassification and subsequent connection ( merge dissolve )

original classes new classes dropping boundaries between reclassifications
 areas of the same classes

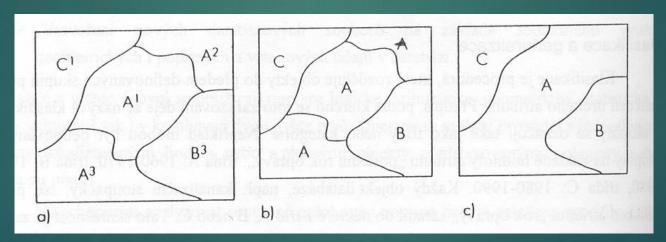

**Reclassification:** I create class A from classes A<sup>1</sup>, A<sup>2</sup>, A<sup>3</sup>

The same classes are separated by the boundary = is topological

a spatial connection / merge , dissolve

will remove the poplar. erro

4.1 Selection, classification and measurement functions for raster GIS

#### Classification function

Calculation of a new layer for the progress of one quantity/attribute

It is necessary to enter:

- 1. the size of the neighborhood within the grid
- 2. the type of function applied to the surrounding territory
- local classification
- local maximum, I. minimum, I. sum, local difference
- local product, local ratio, loc. square root
- local sin, local arcsin, local cos, local arccos, arctg

4.1 Selection, **classification** and measurement functions for raster GIS

Calculation of a new raster layer for the course of one

quantity/attribute

Example of reclassification (local classification)

+ aggregation

Road Other territories

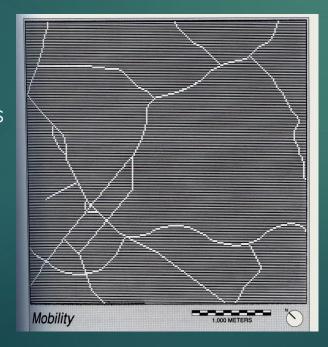

Road = aggregation of surfaces with DH = 1, DH = 2

DH 1 is **the main** a

DH=2 **side** road

we connect to DH 6

Other territories = aggregation areas with

DH=0 forests,

DH=3 development,

DH=4 fields,

DH=5 water

we connect to DH 7

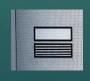

The resulting raster then has 2 values 6 (road) and 7 (other territory) (can then also be saved as 1-bit data)

4.1 Reclassification and connection for raster GIS

Calculation of a new layer for the progress of one quantity/attribute

Example of local proportion, product and difference for determining

deviations from contour lines

ThreeOrSeven

FourOrSix 5 4 1

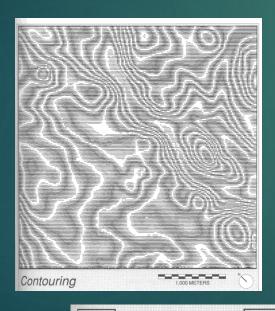

Zero OneOrNine

#### Altitude Data (NV):

220 - 229 m above sea level

230 – 239 m above sea level

240 – 249 m above sea level

1) local share: P= NV/10 (8-bit data positive

integers: 220→22

 $222 \rightarrow 22$ 

 $223 \longrightarrow 22$ 

 $225 \rightarrow 23$ 

- 2) local product N=P\*10: 22 \*10= 220
- 3) local difference R= NV N: 221 220= 1 R = NV - N: 225 – 230 = 5 (8-bit data is taken as an absolute value, not a negative number)

4.1 Selection, classification and measurement functions

measuring function – measurement of distances, lengths and areas

The user can make a selection:
surfaces **greater** than, **less** than
of line objects **longer** than, **shorter** than

4.2 Overlay function - vector data

#### 2. and Overlap of two areal class

input layers (classes)

output layer (class)

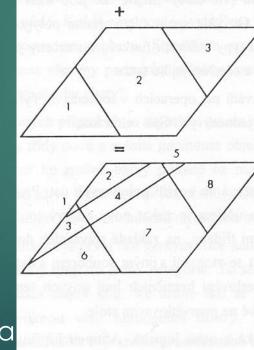

| ID | atribut |
|----|---------|
| 1  | A       |
| 2  | В       |
| 3  | C       |

+

| ID | atribut |  |
|----|---------|--|
| 1  | I       |  |
| 2  | II      |  |
| 3  | m       |  |

=

| ID | atribut |
|----|---------|
| 1  | AI      |
| 2  | BI      |
| 3  | AII     |
| 4  | BII     |
| 5  | CII     |
| 6  | AIII    |
| 7  | BIII    |
| 8  | CIII    |

The process involves calculating a newly created intersections

4.2 Overlay function - vector data

#### 2.b Overlap of linear and surface classes

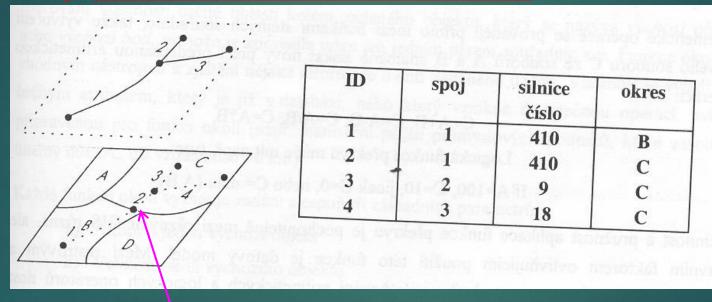

**intersection** (2) of the line and the boundary of the area is calculated

- this is the task that elevates GIS above CAD and databases

4.2 Overlay function - vector data

#### 2.c Overlap of point and area class

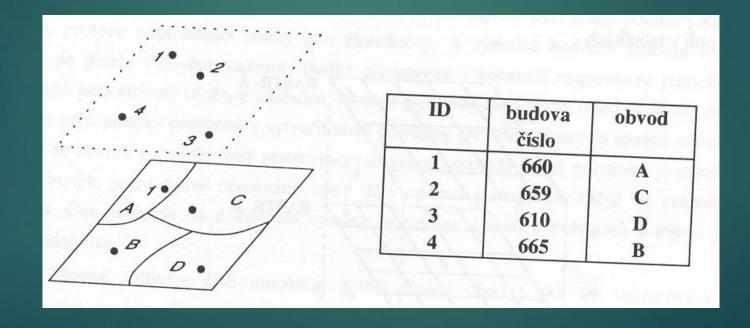

4.2 Overlay function - for vector GIS

#### 2.d **Spatial difference** | spatial difference

allows to perform spatial masking, that is to perform operation difference for two files surfaces

in degrees = two flat classes elements or questions :

2) elements which they have be used like mask ( subtract-feature ) of features yellow classes

4.2 Overlay function - raster data

#### 2. Overlay function for <u>raster GIS</u> = map algebra problem

overlap of 2 area classes in **vector GIS** - frequent formation of **cracks** 

overlay function - easier in raster GIS

Here is an example for the sum, that is, the classic one overlap

This role can be extended to use other operators.

The principle is the same, these are calculations between corresponding pixels

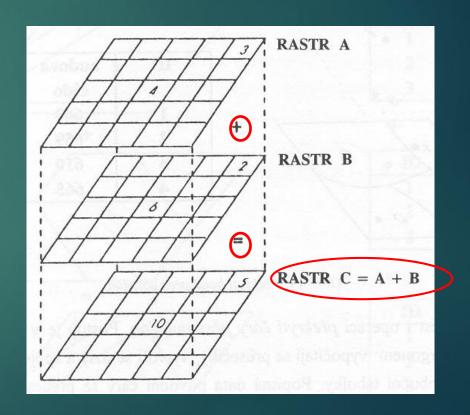

4.3 Nearby functions for vector GIS

3. Features in the neighborhood

Finding properties around the object (default object)

It is necessary to enter:

- size Surroundings
- 2. at least one default object
- 3. the type of function applied to the surrounding territory

# Conjoint Analysis of Spatial Data 4.3 Functions in the vicinity

#### 3.a Search function

- they work with numerical or thematic data

**search** area = the area where it is searched according to the request:

- for numerical data: mean, variance, majority
- for thematic data: majority, maximum, minimum, diversity.
- the result is an attribute assigned to the default object.
- The neighborhood (search area) may be irregularly shaped, may be entered interactively, or may arise as a result of other functions.
- A specific example is searching for the nomenclature of the map sheet containing the specified point.

# Combined analysis of spatial data

#### 4.3 Features in the neighborhood in vector GIS

#### 3.b Reverse search function

Searches for points and lines that are located in a defined neighborhood

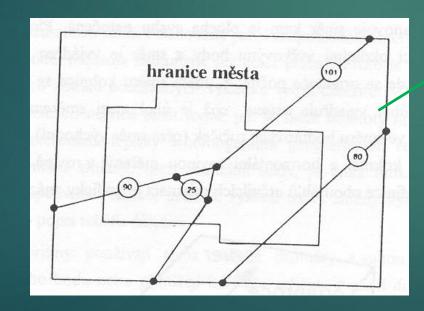

This function object will not find (80) unless ex . intersections with the border of the area, since no top of the object lies inside the city.

To determine that this object also passes through the city, it is necessary to calculate the intersections with the city boundary and then search using contained by or other poplars. functions that take into account points on the boundary of the polygon (intersections)

#### 4.3 Functions in the vicinity

#### 3.c Topographic functions (see DMT)

- are used to determine the properties of a surface also described by an altimetry attribute:

- determination of slopes
  - $\blacktriangleright$  in the x direction and y ,
  - ▶ total slope as a decimal or tangent
- gradient
  - ▶ total slope in %

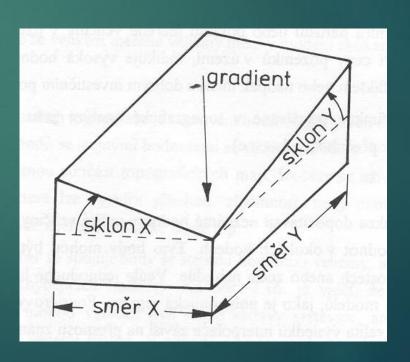

4.3 Functions in the vicinity

#### 3.c Topographic functions

determining the orientation ( )

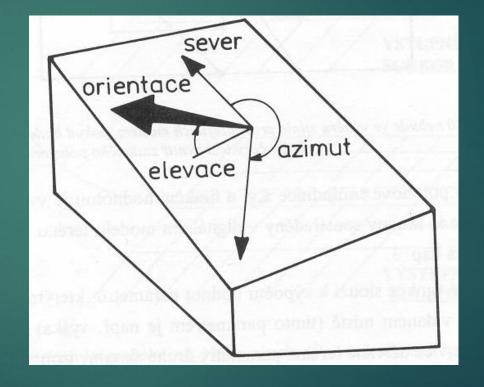

4.3 Functions in the vicinity

#### 3.c Topographic functions

These functions can also be used for data other than topographic:

meteorological, geological, geochemical,

• • •

# Conjoint Analysis of Spatial Data 4.3 Features in the neighborhood - vector GIS

#### 3.d Creation of isolines

- creating contours,
- temperature isolines, etc.

options are often presented and the user chooses

4.3 Features in the neighborhood - vector GIS

saddle

3.d Creation of isolines

double possible interpolation

2 different morphological types

It is advisable to check with other data (photo)

INTERPOLACE A

INTERPOLACE B

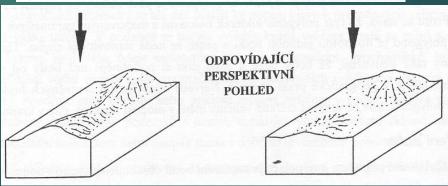

pass

#### 4.3 Functions in the vicinity

#### 3.e Interpolation function

- to calculate non-existent values:
- linear interpolation
- polynomial regression
- Fourier series (see below)
- Thiessen polygons –e.g. for climate data

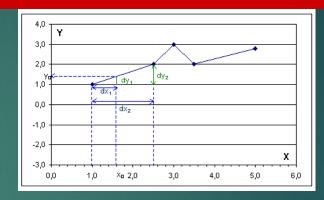

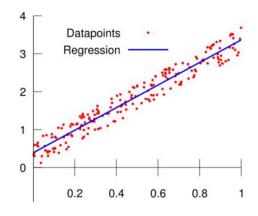

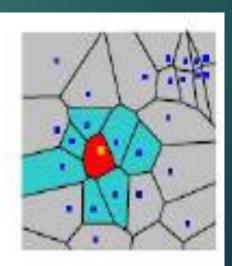

4.3 Functions in the neighborhood – Fourier series

Application of Fourier series for surface shape morphology

Adjusting the shape of polygons by the interpolation method

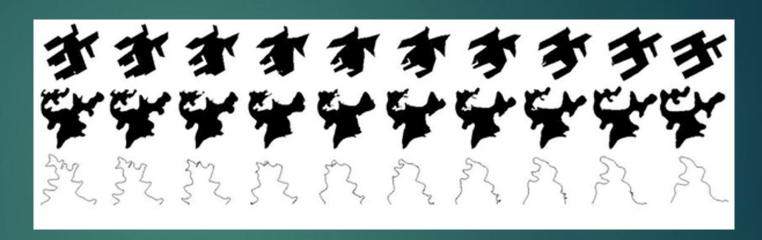

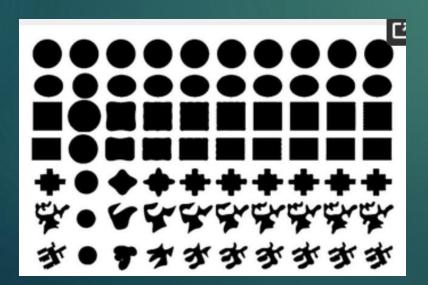

Modifying the shape of polygons by Fourier series

The polygons in the left column are the original  $P_{1 \text{ to}} P_{7}$ , and the other 9(x7) polygons in each column are approximated by a Fourier series with a different value of n (see previous page) n are 1, 5, 9, 13, 17, 21, 25, 29 and 33

4.4 Connection function – vector GIS

#### connectivity functions

They are cumulative functions, they express topological relations

#### 4.a Vector GIS:

Connecting points/lines together

the result at a given point is obtained as the sum of the results obtained at the previous points where the function was applied.

4.4 Connecting function

#### 4. connectivity functions

#### 4.a Vector GIS:

Therefore, each join function must contain:

- method of connecting test sites (e.g. communication network)
- 2. rules for moving along these connections (road traffic rules)
- 3. tested parameter (distance or travel time between specified locations)

# Conjoint Analysis of Spatial Data 4.4 Raster GIS

#### 4. connectivity functions

They are cumulative functions, they express topological relations

#### - 4.b Raster GIS:

describe the relationships between pixels /cells

- attribute value in one vertex the sum of all values above it in the raster
- this site is called a test site (see runoff from the watershed based on slope directions

#### 4.4 Connecting functions - types

#### Types of join functions:

- A. context both vector and raster data
- **B.** proximity both vector and raster data
- ▶ C. network function vector data
- D. Propagation Function raster data displayed as a vector
- ► E. Propagation Function with Obstacle raster data displayed as a vector
- ► F. Progress function raster data

4.4 Connecting function both types of GIS

#### A. Context

#### a. Vector GIS

the creation of continuous areas - so that there is no area between individual parts of the territory (see the figure on the next page

#### b. Raster GIS

when detecting with raster data: context is determined

common border or and just a point

4.4 Connecting function

#### A. Context

and . context in vector . GIS

Linked park to field, if any set condition for max

line width object that can be attached to both adjacent surfaces (one or the other)

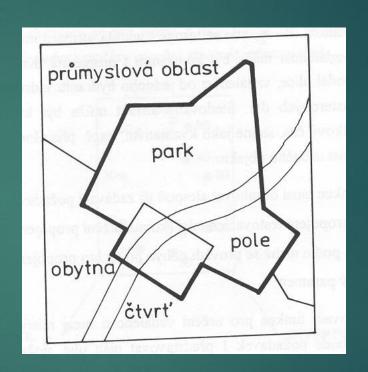

# Conjoint Analysis of Spatial Data 4.4 Connecting function

#### A. Context

**b** . context in <u>raster</u> GIS (contiguity)

2 types:

8-point - over edges and points

4-point - only through the edges-

| 2 | 1 |   |   |   |   |  |
|---|---|---|---|---|---|--|
| 4 | 1 | 1 |   |   |   |  |
| 6 | 3 | 2 | 1 |   |   |  |
| 8 | 5 | 2 | 1 | 1 | 1 |  |
| 2 | 4 | 3 | 1 | 1 | 1 |  |
| 1 | 6 | 8 | 4 | 8 | 7 |  |
|   | 3 | 1 | 7 | 2 | 8 |  |

# Conjoint Analysis of Spatial Data 4.4 Connecting function

#### **B. Proximity**

can be used for both vector and raster data

- the most common connecting function envelope (buffer) zones (buffers) are created
- surfaces around geometric objects (fig. next page)

points

linear

surface - internal, external, both proximity

More complex buffers for non-constant size of the wrapping zone

4.4 Connecting function

B. Proximity – and. vector data envelope zone of constant size around the points of h-objects

= 2 options – vector data of both surfaces separately or combined into one

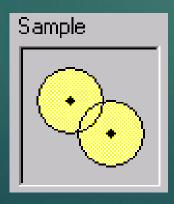

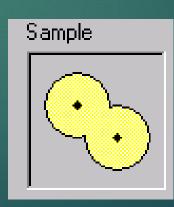

# Conjoint Analysis of Spatial Data 4.5 Connecting function

B. Proximity – and , vector data

wrapping zone of constant size around line objects

SW offer 2 options

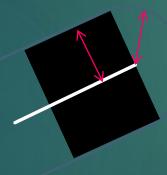

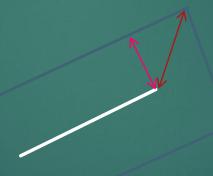

right by definition wrong by definition but software allows

## Conjoint Analysis of Spatial Data 4.4 Connecting function

#### B. Proximity – and vector data

**envelope zone** of **constant size** around **planar** objects

= SW offer 3 options

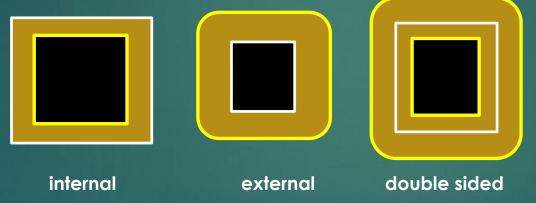

all right by definition - depends on the task

4.4 Connecting function

B. Proximity – b , raster data

Distances are measured from cell center to cell center

A multiple of the cell size y

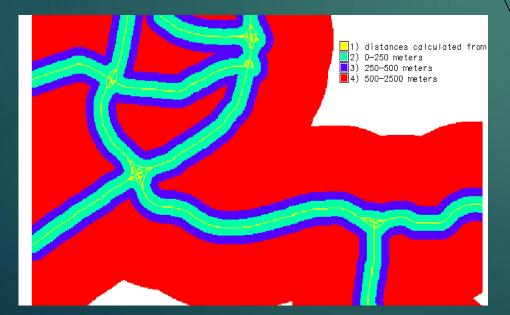

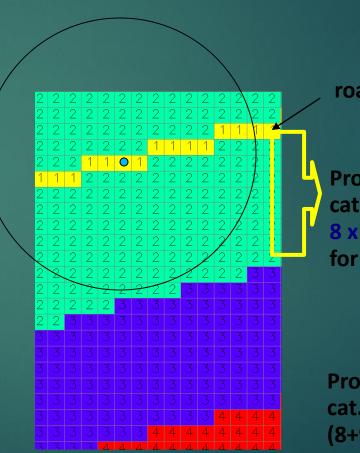

road

Protective belt (buffer): cat 2: 0- <250m 8 x 30=240m for a 30m grid

**Protective belt** cat. 3: 250-500m  $(8+9) \times 30 = 510m$ 

#### 4.4 Connecting function

#### C. Network functions ( network functions ) – a. vector data - only

it is used for solutions for linear objects - a task focused on e.g. a connection between two or more places, there are also Negis applications

4 defining components of analysis:

- 1. Assembly resources (goods to be delivered)
- Places where are resources located (warehouses)
- 3. Places to resources are to be delivered
- 4. The network including its restrictions of reduced speed, one-way street, etc.

4.4 Connecting function

#### C. Network functions a. vector data

- practical tasks:
- Predict network load
- 2. Optimize routes based on current conditions
- 3. Plan the deployment of resources (warehouses)

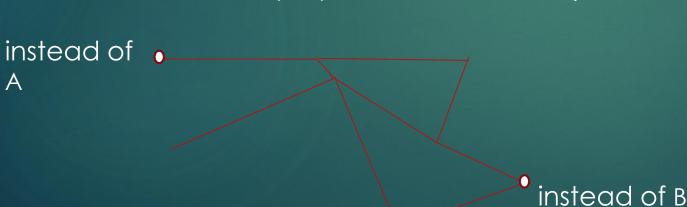

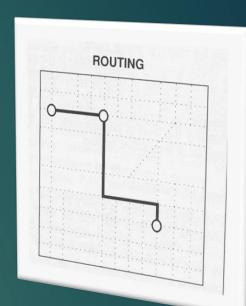

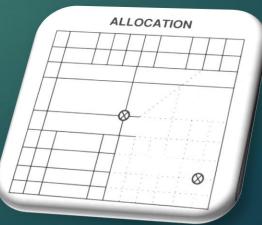

## Conjoint Analysis of Spatial Data 4.4 Connection function in GIS

These functions only apply to raster data

- D. Spread function
- E. Barrier propagation function
- F. Progress function

4.5 Connection function in GIS

#### D. Spread function

extends the proximity function to every point in the specified territory, studies the change of the property with distance from the source, evaluates the phenomenon that accumulates with distance.

It is performed step by step in all directions from one or more starting points. It works with **raster** data format and the result is often displayed vectorially in the form of isolines. An example can be a map of the time availability of individual places from a given location

are close to the proximity function - adds the value of the given attribute every time the location coordinates change .

It is the procedure of the specified step in all directions - e.g. the time of moving between two pixels (according to 4 or 8 directions)

4.5 Connection function in raster GIS

#### D. Propagation function

for determining the travel time between two points in the grid (and gradually from A to **all directions**)

Travel time from A to C = 1Travel time from A to B = 1.4

In **raster** GIS - it can also work with attributes whose distribution it is irregular in area

In Fig. for distances only

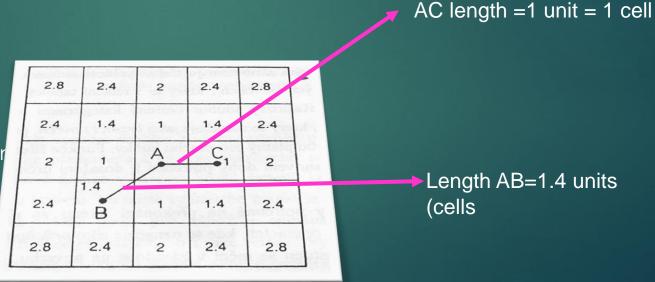

4.5 Connection function in vector GIS

#### D. Spread function

in raster, it is often displayed as vector **isolines** 

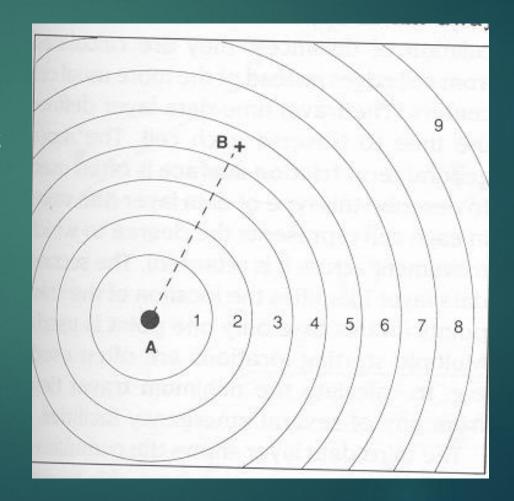

4.5 Connection function in vector GIS

#### E. Barrier propagation function

The **result from the raster** GIS is therefore displayed in the vector form of isolines

The spread function can work with an obstacle (unlike the proximity function).

#### There are 2 types of obstacle:

- complete
- partia

4.5 Connection function in vector GIS

#### 5. Obstacle propagation function

#### 5.a Complete obstruction

Driving distance as a unit increment in each direction after 10 km

Determination of travel time = addition along modified isolines

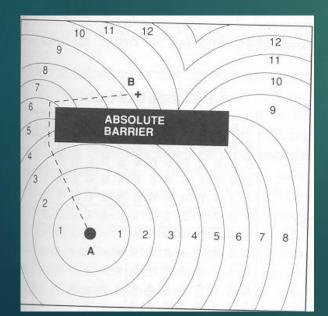

#### 5.b Partial obstruction

2 route options, both routes take 90 minutes here,

longer with faster progress

shorter with slower progress (dotted)

isolines)

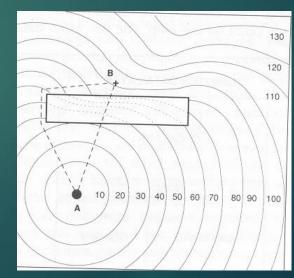

4.5 Connection function in raster GIS

### F. Progressive function (Seek steed stream functions)

is analogous to network optimization functions in vector GIS

performs the calculation of a certain value after certain intervals – is performed in a raster, at each step it performs an investigation which of the surrounding pixels meets the specified selection criterion

| 4.8 | 4      | 4.8 | 4.2 | 4.8 | 5.8      |
|-----|--------|-----|-----|-----|----------|
| 2.8 | 2      | 2.8 | 3.4 | 4.4 | 5.4      |
| 2   | 0<br>A | 2   | 3   | 4   | 5        |
| 2.8 | 2      | 2.8 | 3.4 | 4.4 | 5.4      |
| 4.8 | 4      | 4.8 | 4.2 | 4.8 | 5.8<br>B |

to choose the **optimal** route from B to A

The cell with the minimum value is always selected here (the values of the selected attribute are listed)

4.5 Connection function in raster GIS

#### F. \_ Progressive function

is analogous to network optimization functions in vector GIS

above the raster data format, it repeatedly saves which of the surrounding pixels fits the specified selection criterion.

For example, water runoff from an area can be calculated using a digital terrain model (DMT) and can be used in combination with a map of land cover types to locate areas at risk of water erosion.

It is also possible to determine the locations of watercourse beds

## Conjoint Analysis of Spatial Data 4.6 View functions

### 6. View functions (intervisibility functions)

for the propagation of a light ray from a point

AND. visibility = lighting modeling

B. lighting

C. prospective view

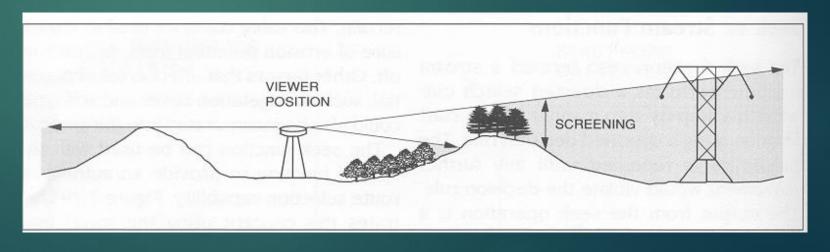

4.6 View functions

### A. \_ Visibility and its parameters

vertical section

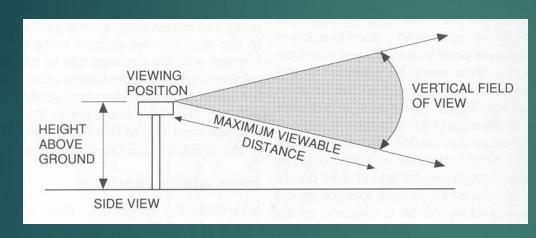

#### positional conditions

- Instead of looking
- Sight distance
- Direction
- Horizontal field of view

#### height ratios

- height above ground
- instead of looking
- sight distance
- vertical field of view

## horizontal section

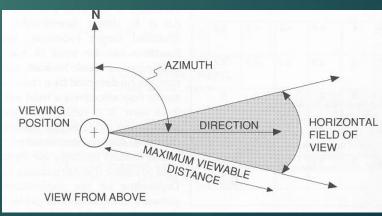

## Conjoint Analysis of Spatial Data 4.6 View functions

## B. Lighting (illumination)

- shaded view

#### we choose:

- height above the territory
- direction of view
- direction of light incidence

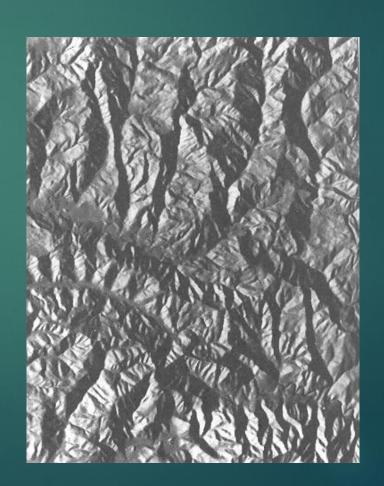